## <span id="page-0-0"></span>Gestion de version, paquetage

#### Arnaud Labourel [arnaud.labourel@univ-amu.fr](mailto:arnaud.labourel@univ-amu.fr)

29 mars 2022

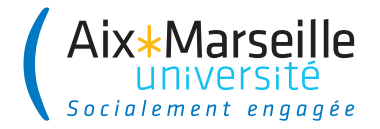

## <span id="page-1-0"></span>Section 1

[Gestion de version](#page-1-0)

## Gestion de version

### **Principe**

- Le code d'un projet est stocké dans un serveur.
- Les développeurs soumettent des modifications avec des commentaires à chaque fois.
- Le serveur conserve l'historique des mises à jour

#### Pourquoi la gestion de version ?

- Pour travailler de manière harmonieuse en équipe sans se marcher dessus
- Pour revenir en arrière en cas de problèmes (chaque modification correspond à une version du code sur laquelle il est possible de revenir)
- Possibilité de faire valider le code (via des tests) par le serveur et de rendre le déploiement automatique
- Logiciel de gestion de version le plus populaire
- Serveur gratuit : github
- Version libre de logiciel serveur : gitlab
- Gestion de version décentralisée : la gestion de version se fait aussi en local

### Utilisation de git

- Via l'IDE : VCS (Version Control Systems) dans le menu d'IntelliJ
- En ligne de commande : commande git

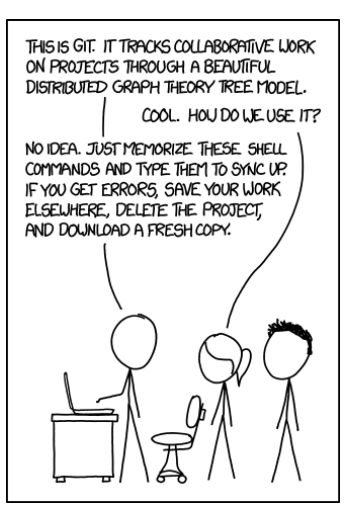

- À la première utilisation, on crée une copie locale du dépôt git (clone ou init)
- À chaque commit :
	- ▶ on récupère la version courante du dépôt sur le serveur (pull)
	- ▶ On ajoute les fichiers à modifier (add)
	- ▶ On finalise le commit en donnant un message résumant les modifications (commit)
- Après un ou plusieurs commits, on met à jour la version distante avec nos modifications (push)

## Exemples de commandes git

- git clone adresse\_projet
- $\Rightarrow$  Clone un projet en local depuis un serveur
- git add nom\_de\_fichier
- $\Rightarrow$  Ajoute un fichier à la prochaine mise à jour.
- git commit -m"commentaire"
- ⇒ Fait une mise à jour en local
- git pull
- ⇒ Récupère les mises à jour du serveur en local
- git push
- ⇒ Pousse les mises à jour locales sur le serveur

### Gestion de version

- **•** Importance d'avoir une gestion de version de son code
- Commandes de base : clone, add, commit, push, pull, . . .

#### Git avancé (dans vos prochains cours)

- Notion de branche : on "fork" le dépôt pour créer une branche séparée sur laquelle on va travailler et on demande ensuite de l'intégrer dans la branche principale une fois les modifications effectuées.
- CI/CD (Intégration Continue/Déploiement (ou livraison) continue) : automatisation des tests et du déploiement (par exemple sur les serveurs qui utilise le code) ou de la livraison (publication du code compilé sur un serveur) à chaque push sur la branche principale.

## Section 2

## <span id="page-8-0"></span>[Structure d'un projet et paquetages](#page-8-0)

En Java, un projet peut être découpé en paquetages (package).

Les paquetages permettent de :

- associer des classes afin de mieux organiser le code
- de créer des parties indépendantes réutilisables
- d'avoir plusieurs classes qui possèdent le même nom (du moment qu'elles ne sont pas dans le même paquetage)

Un paquetage (package) :

- est une collection de classes
- **•** peut contenir des sous-paquetages

## Lors de l'exécution. . .

Java utilise l'arborescence de fichier pour retrouver les fichiers .class

- Une classe (ou une interface) correspond à un fichier .class
- Un dossier correspond à un paquetage
- Les .class du paquetage com.univ amu doivent :
	- $\bullet$  être dans le sous-dossier com/univ\_amu
	- le dossier com doit être à la racine d'un des dossiers du ClassPath
- Le ClassPath inclut :
	- **e** le répertoire courant
	- les dossiers de la variable d'environnement CLASSPATH
	- des archives JAR
	- des dossiers précisés sur le ligne de commande de java (-classpath path)

Le mot-clé package permet de préciser le paquetage des classes ou interfaces définies dans le fichier :

```
package com.univ_amu;
public class MyClass { /* ... */ }
```
Java utilise l'arborescence pour retrouver le code des classes ou interfaces :

- Une classe (ou une interface) MyClass est cherchée dans le fichier MyClass.java
- Le fichier MyClass.java est cherché dans le dossier associé au paquetage de MyClass

**package** com.univ\_amu; **public class** MyClass { */\* ... \*/* }

Dans l'exemple précédent, il est donc conseillé que le fichier :

- se nomme MyClass.java
- se trouve dans le dossier com/univ amu (Par défaut, la compilation crée MyClass.class dans com/univ\_amu)

# Utilisation d'une classe à partir d'un autre paquetage

Accessibilité :

- Seules les classes publiques sont utilisable à partir d'un autre paquetage
- Un fichier ne peut contenir qu'une seule classe publique

On peut désigner une classe qui se trouve dans un autre paquetage :

```
package com.my_project;
    public class Main {
    public static void main(String[] args) {
        com.univ_amu.MyClass myClass =
            new com.univ_amu.MyClass();
    }
```
### Importer une classe

Vous pouvez également importer une classe :

```
package com.my_project;
import com.univ_amu.MyClass;
```

```
public class Main {
    public static void main(String[] args) {
        MyClass myClass = new MyClass();
    }
}
```
Deux classes de deux paquetages différents peuvent avoir le même nom :

- Exemple : java.util.List et java.awt.List
- Attention de choisir le bon import

## Utiliser une classe d'un autre paquetage sans import

En fait, il est possible d'utiliser des classes d'un autre paquetage sans import.

Il suffit de mettre le chemin complet à chaque utilisation de la classe.

```
public class AppPackage {
  static public void main(String[] args){
    java.util.List<Integer> list1 =
      new java.util.ArrayList<>();
    java.awt.List list2 =
      new java.awt.List();
  }
}
```
⇒ On peut même utiliser dans ce cas deux classes ayant le même nom mais des paquetages différents.

Vous pouvez également importer toutes les classes d'un paquetage :

```
package com.my_project;
import com.univ_amu.*;
```

```
public class Main {
    public static void main(String[] args) {
        MyClass myClass = new MyClass();
    }
}
```
Remarques :

- Les classes des sous-paquetages ne sont pas importées
- Le paquetage java.lang est importé par défaut

Depuis Java 5, il est possible d'importer directement des méthodes ou attributs de classes (static).

La syntaxe est la suivante :

**import static** my\_package.my\_class.myStaticMember; Exemple :

```
import static java.lang.Math.PI;
import static java.lang.Math.pow;
```
}

```
public class HelloWorld {
  public static void main(String[] args) {
    System.out.println("Hello World!");
    System.out.println(
      "A circle with a diameter of 5 cm has");
    System.out.println("a circumference of "
                       + (Math.PI * 5) + " cm");
    System.out.println("and an area of "
            + (Math.PI * Math.pow(2.5, 2))
            + " sq. cm");
  }
```
## Exemple d'import statique

}

**import static** java.lang.Math.PI; **import static** java.lang.Math.pow; **import static** java.lang.System.out;

```
public class HelloWorld {
    public static void main(String[] args) {
        out.println("Hello World!");
        out.println(
            "A circle with a diameter of 5 cm has"):
        out.println("a circumference of "
                + (PI * 5) + " cm");
        out.println("and an area of "
            + (PI * pow(2.5, 2)) + " sq. cm");
    }
```
Le fichier com/univ\_amu/HelloWorld.java :

```
package com.univ_amu;
    public class HelloWorld {
    public static void main(String[] arg) {
        System.out.println("Hello world ! ");
    }
}
$ javac com/univ_amu/HelloWorld.java
$ ls com/univ_amu
HelloWorld.java HelloWorld.class
$ java com.univ_amu.HelloWorld
Hello world !
```
<span id="page-21-0"></span>Nommage des paquetages :

- Les noms de paquetages sont écrits en minuscules
- Pour éviter les collisions, on utilise le nom du domaine à l'envers ⇒ com.google.gson, com.oracle.jdbc
- Si le nom n'est pas valide, on utilise des *underscores* :  $\Rightarrow$ com.univ\_amu

#### Fichier JAR (Java Archive) :

- **e** est une archive ZIP pour distribuer un ensemble de classes Java
- contient un manifest (qui peut préciser la classe qui contient le main)
- peut également faire partie du ClassPath
- peut être généré en ligne de commande (jar) ou avec un IDE